# Arduino a PICAXE na Windows 8 64-bit

Operační systém Windows 8 64-bit vyžaduje, aby hardwarové ovladače byli digitálně podepsané. Tento podpis u ovladačů pro Arduino a PICAXE chybí.

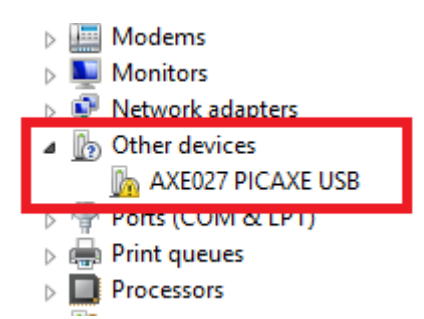

Aby šel ovladač nainstalovat, je nejdříve potřeba vypnout vynucování digitálního podpisu a pak teprve ovladač nainstalovat. Toto vypnutí je jen dočasné do prvního restartu počítače.

# Bitlocker

Pokud používáte nástroj Bitlocker pro ochranu dat v počítači, je nejdříve nutné tuto službu pozastavit.

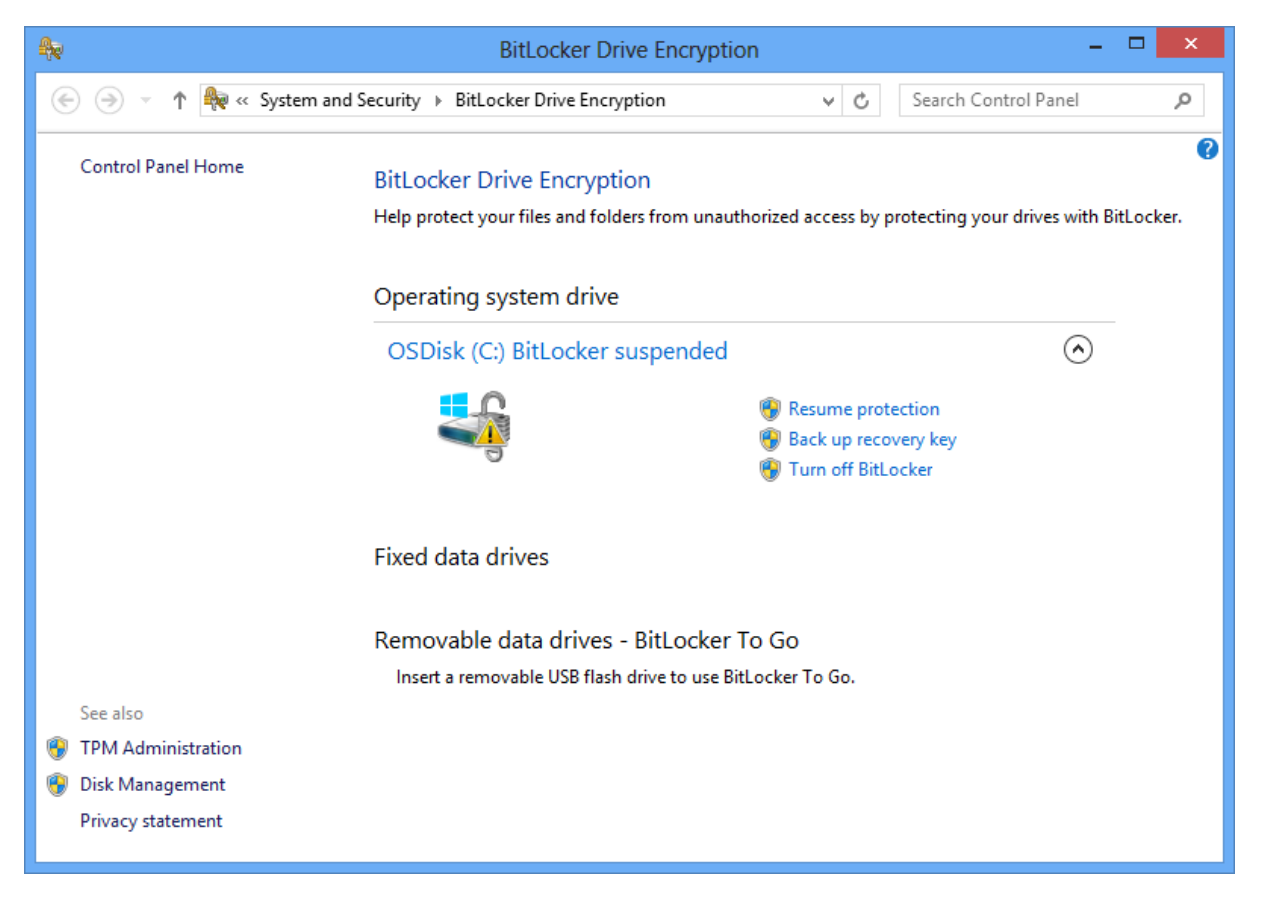

# Stažení ovladače

Ovladače pro Arduino jsou součástí vývojového prostředí [http://arduino.cc/en/Main/Software.](http://arduino.cc/en/Main/Software)

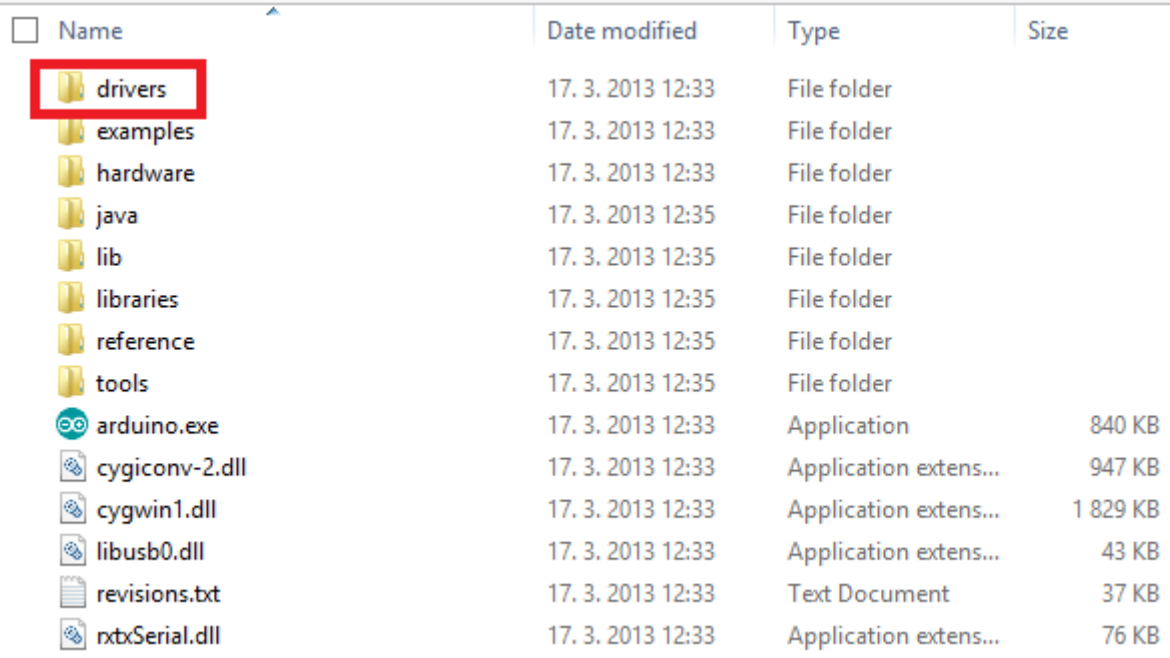

#### Ovladače pro PICAXE USB Download Cable AXE027 se stahují samostatně ze stránky <http://www.picaxe.com/Software/Drivers/AXE027-USB-Cable-Driver/#download>

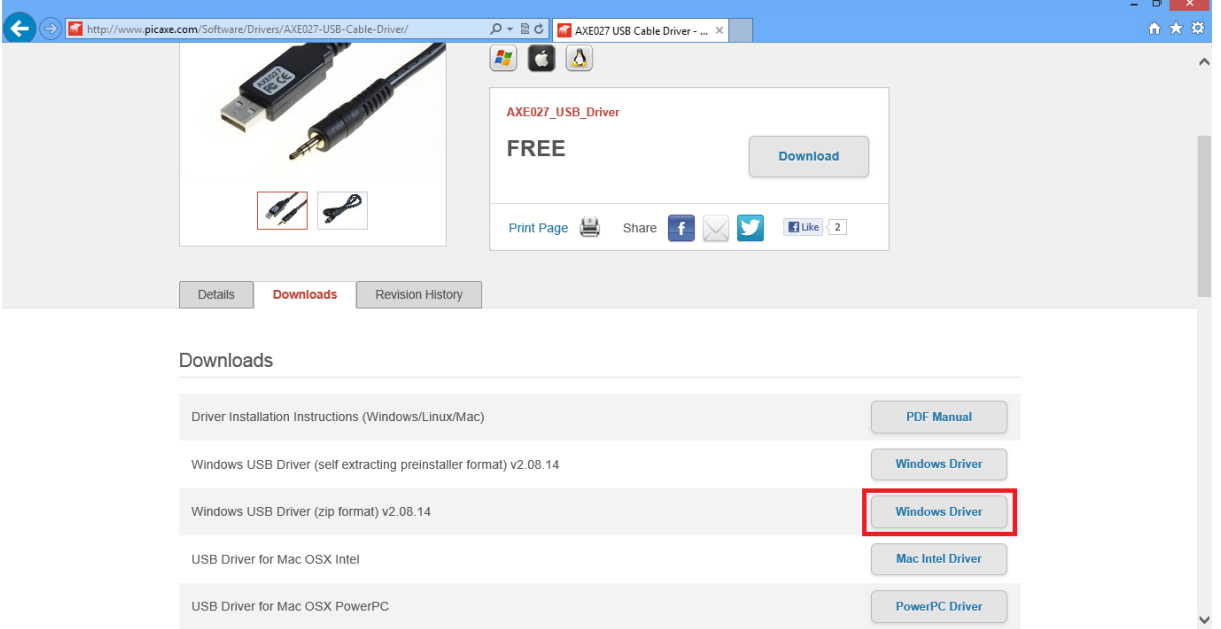

Stažený zip archiv rozbalte do libovolného adresáře.

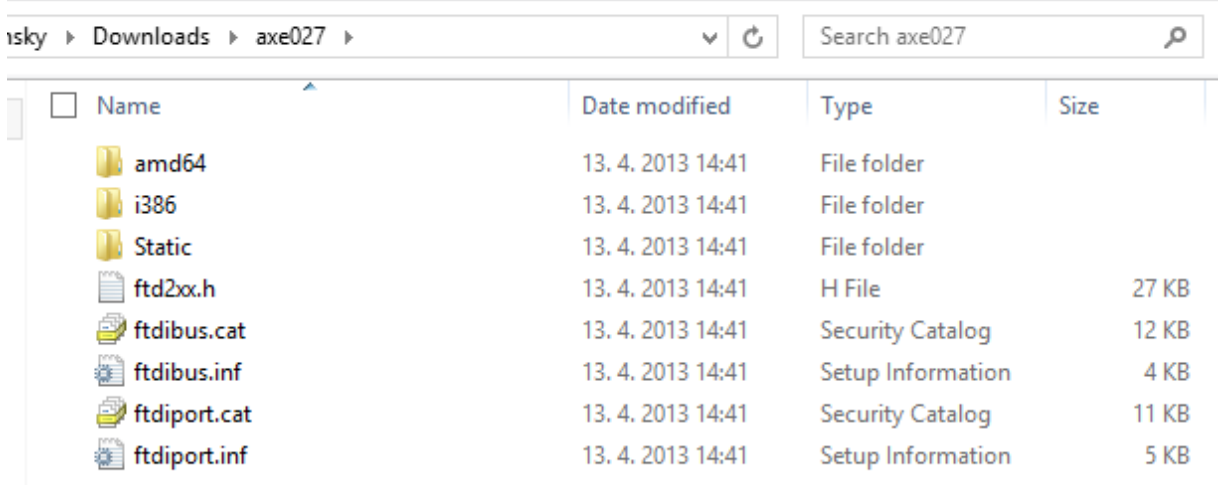

 $\vee$  64

# Vypnutí vynucení digitálního podpisu ovladače

- 1. Otevřete okno Spuštění klávesovou zkratkou Windows + R
- 2. Vložte příkaz shutdown.exe /r /o /f /t 00

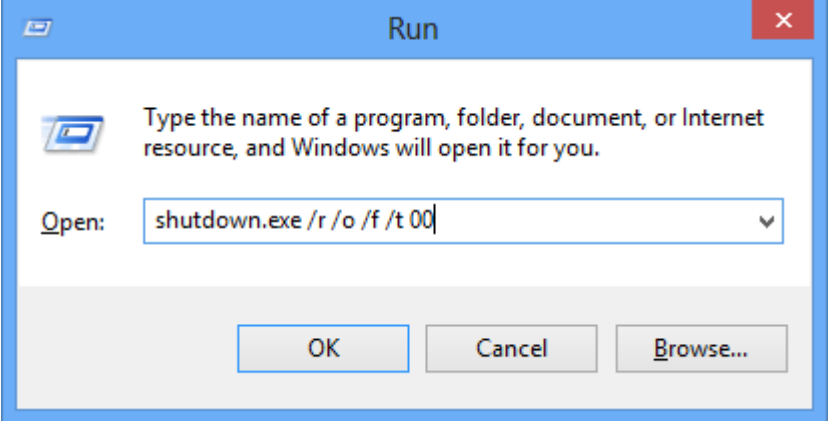

3. Klikněte na OK a počkejte na restart počítače, než se zobrazí dialogové okno:

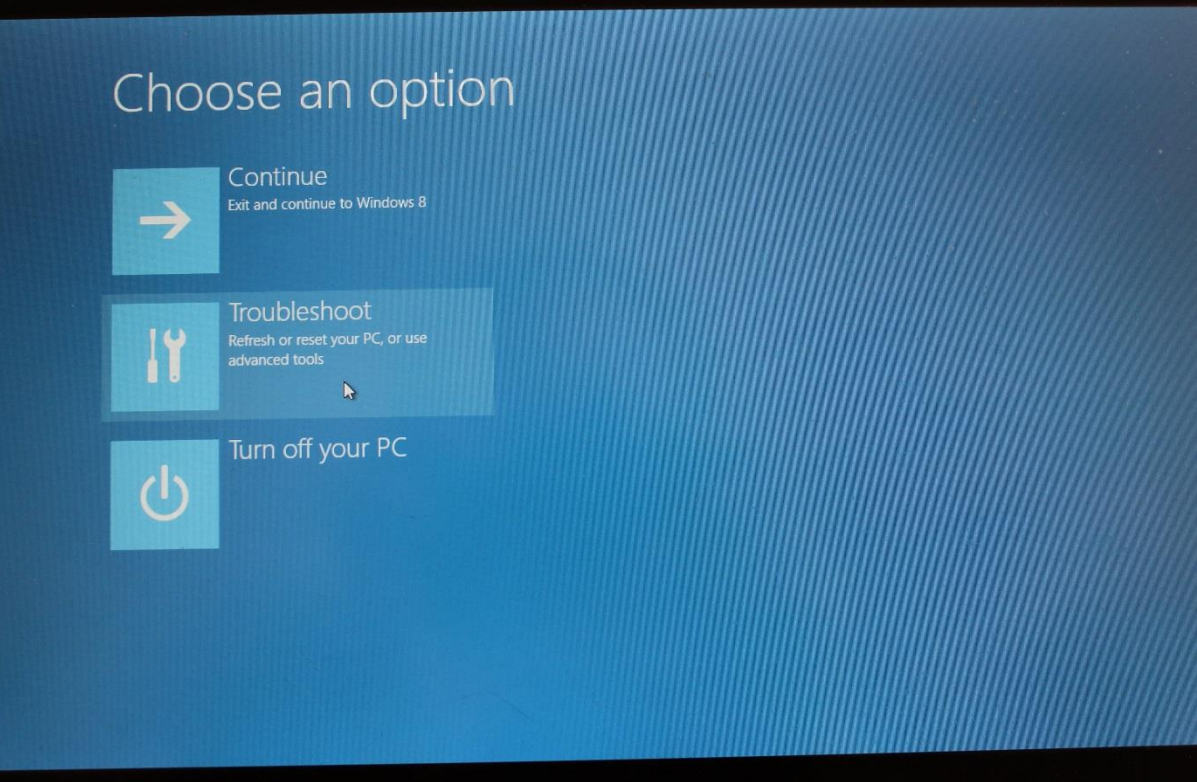

4. Vyberte volbu Troubleshoot a pak Advanced options

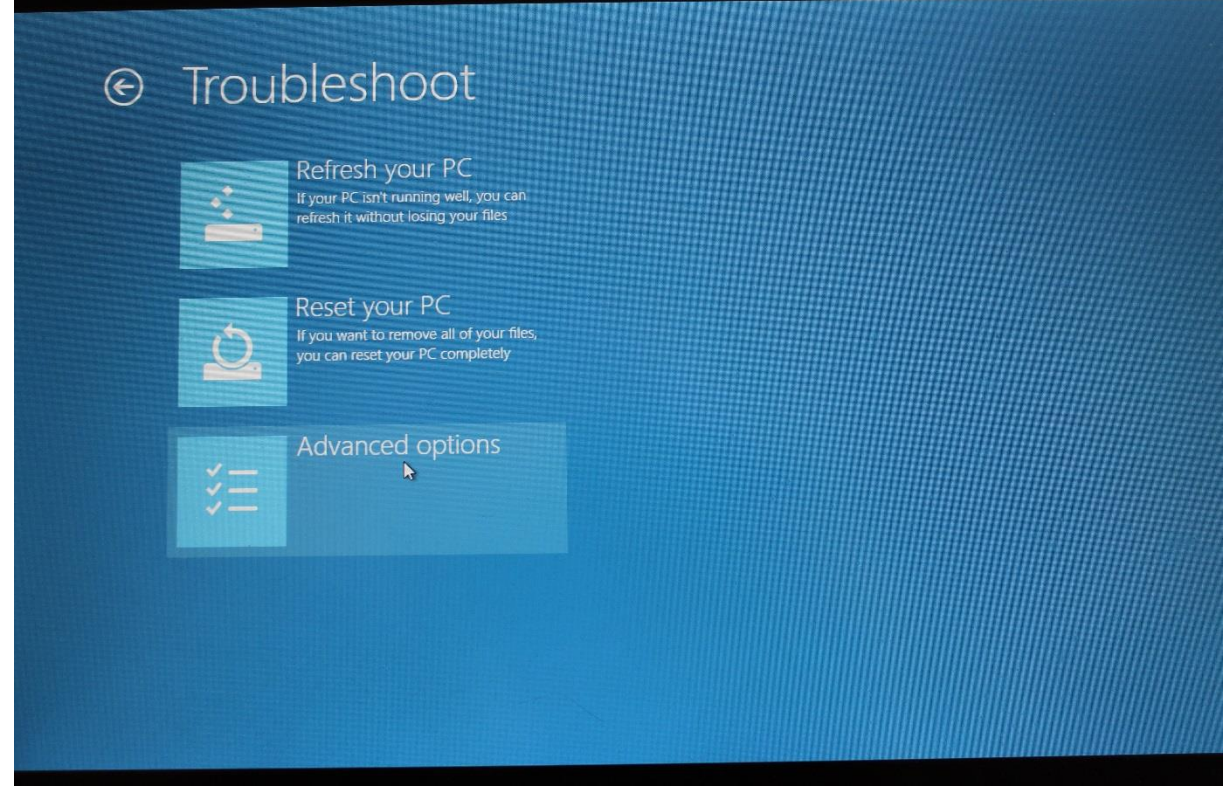

### 5. Pokračujte volbou Startup Settings

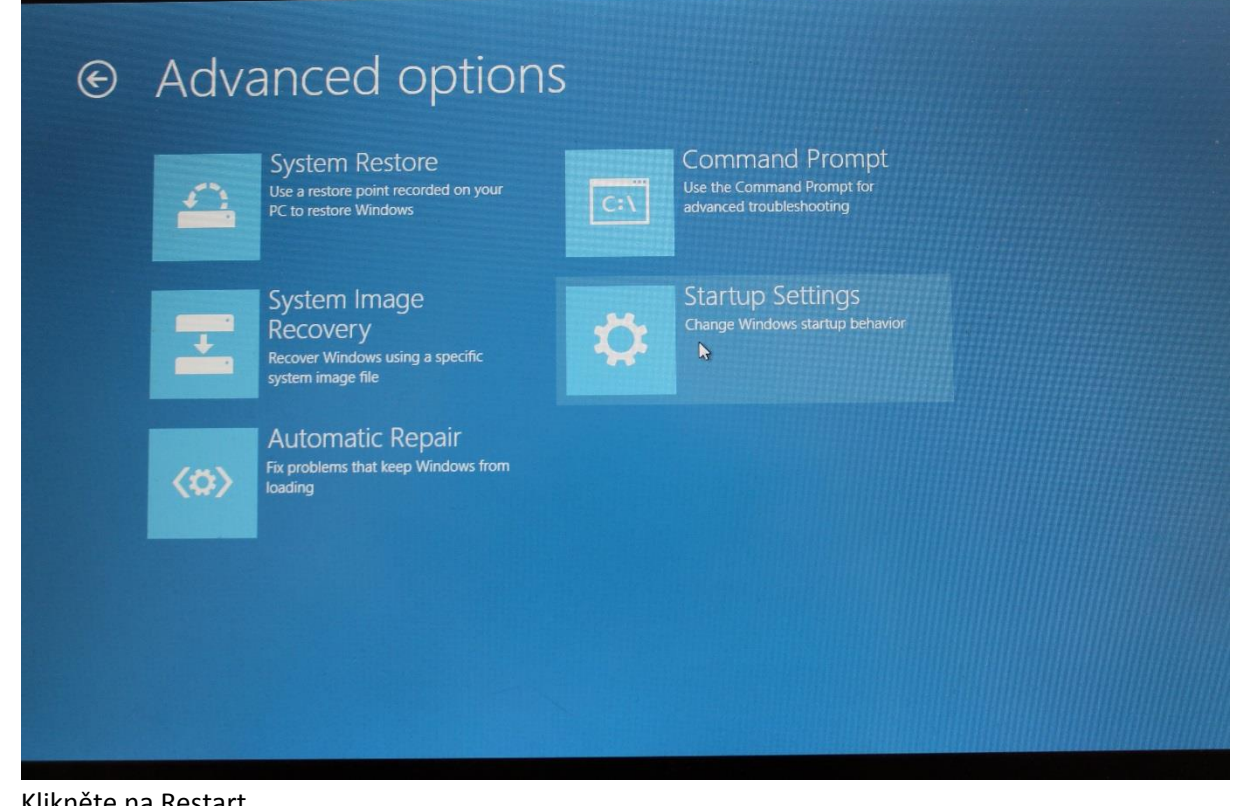

6. Klikněte na Restart

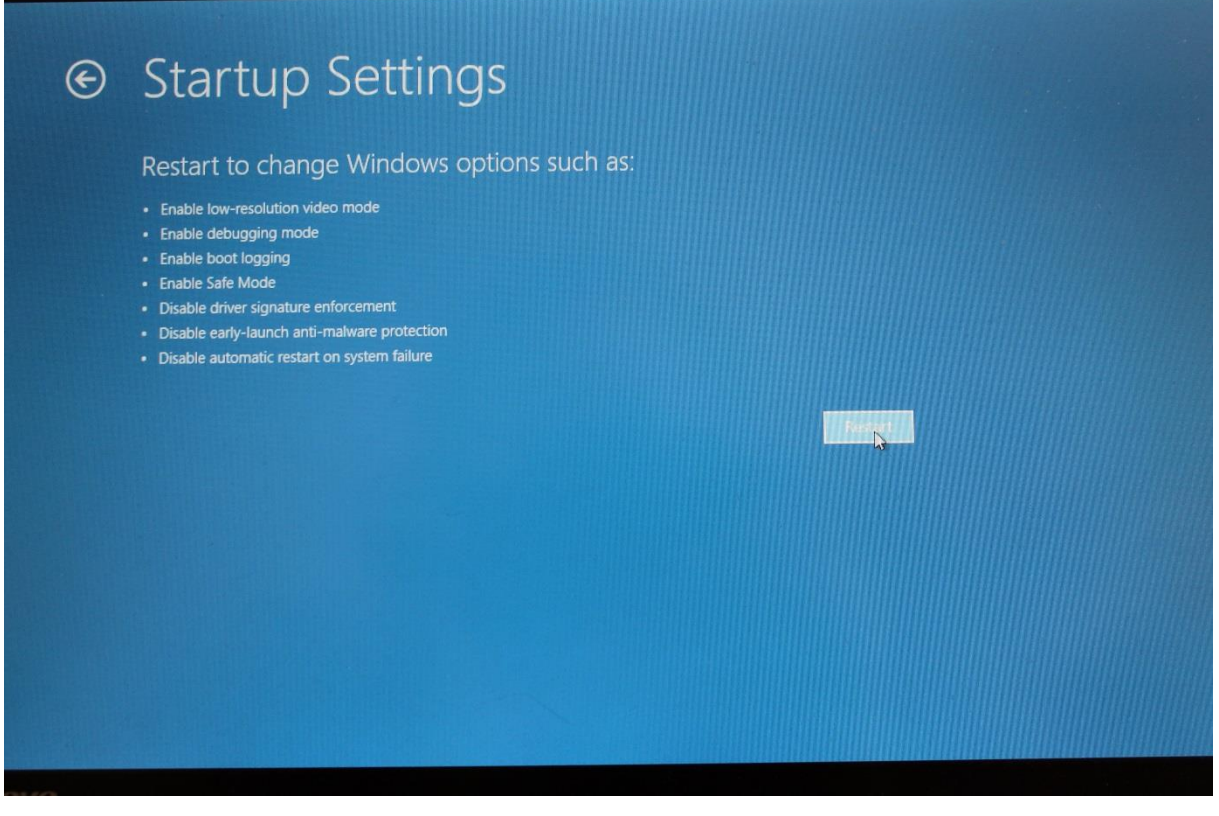

7. Po restartu stiskněte F7

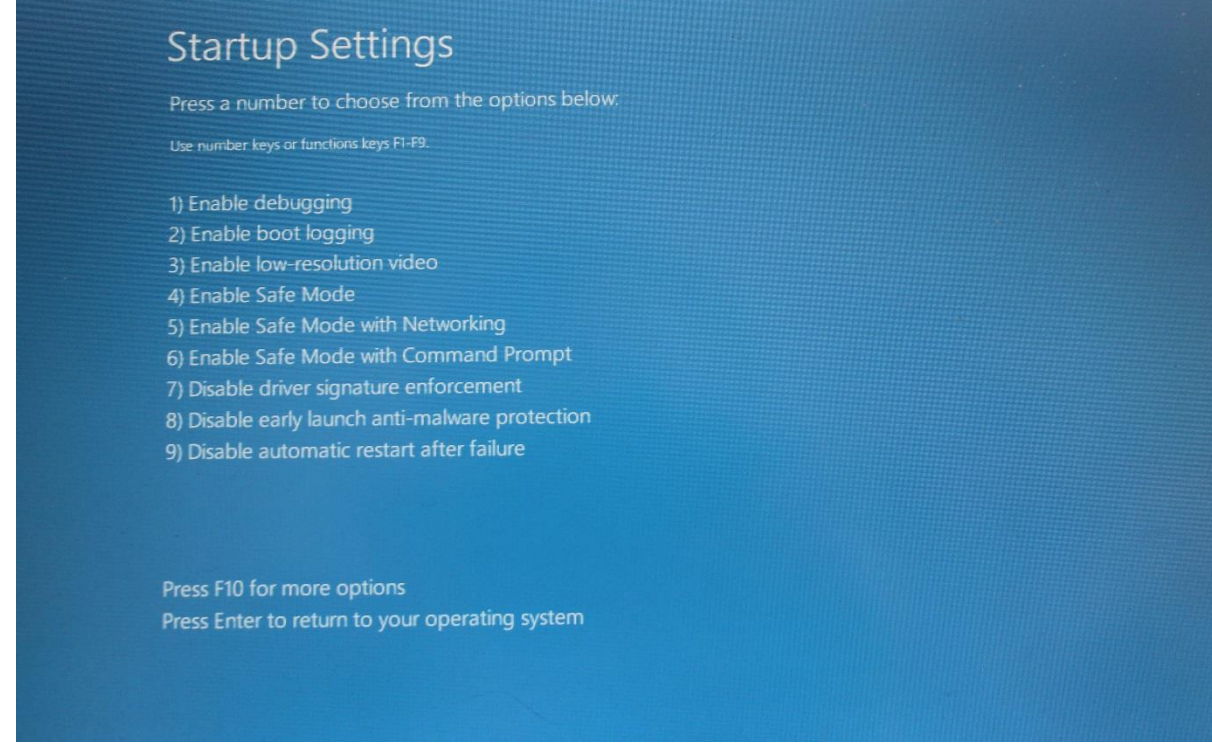

8. Systém nyní nastartoval v režimu, v kterém můžete instalovat nepodepsané ovladače.

#### Instalace nepodepsaných ovladačů

- 1. Otevřete Device Manager (Správce zařízení)
- 2. Najděte nerozpoznaný ovladač na něj pravým tlačítkem myši

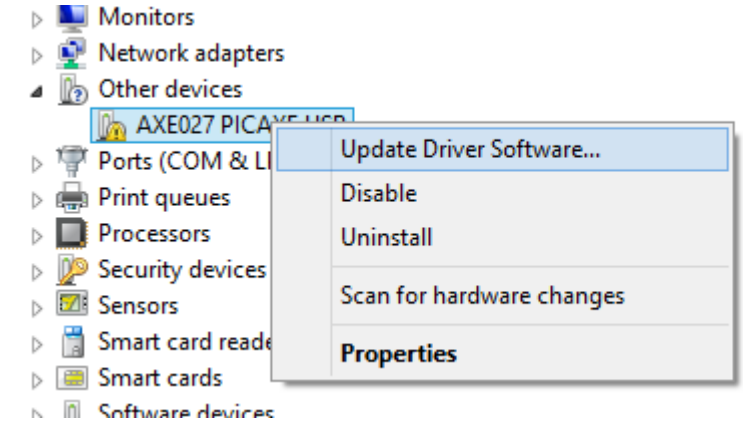

3. Klikněte na Update Driver Software…

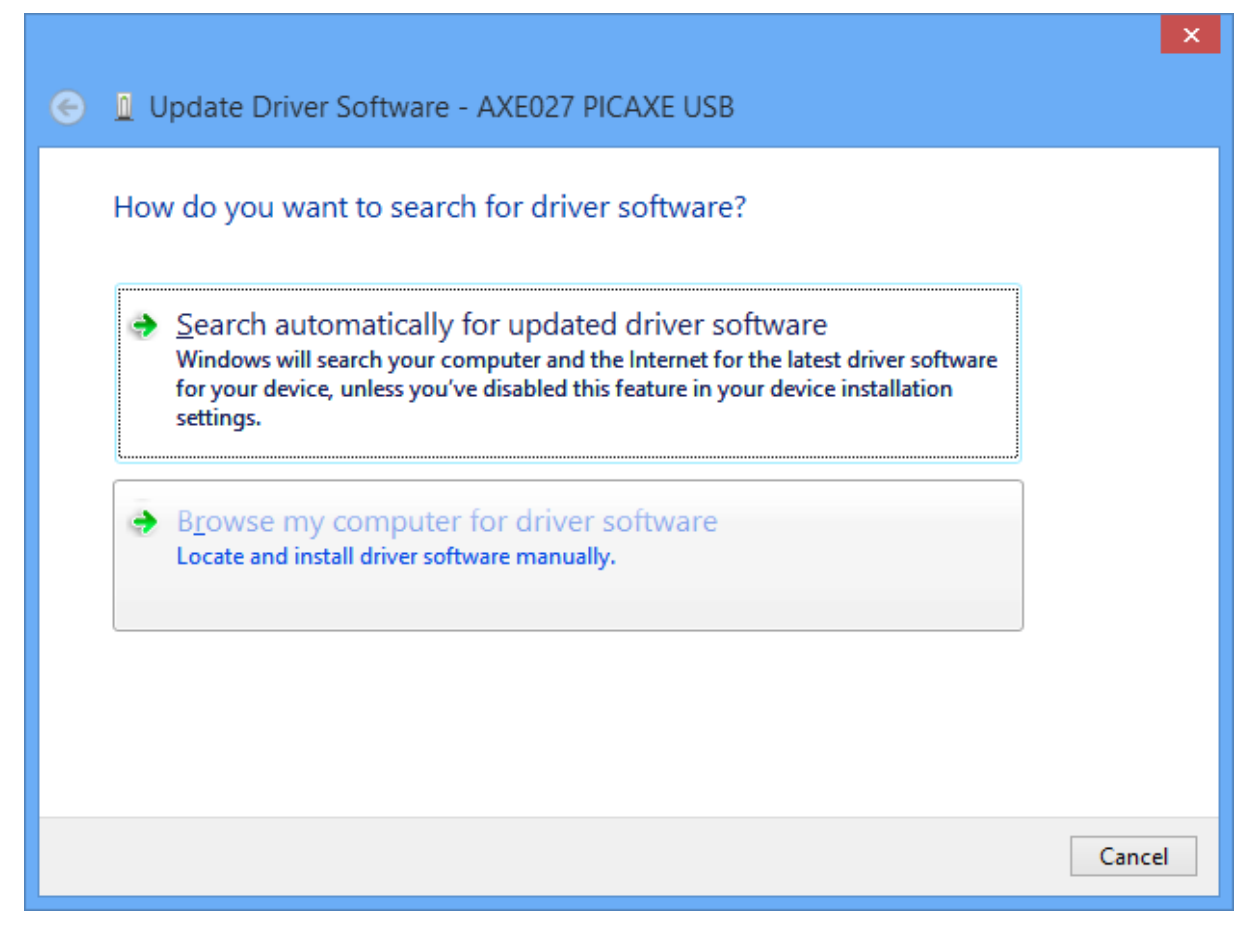

4. Klikněte na Browse my computer for driver software

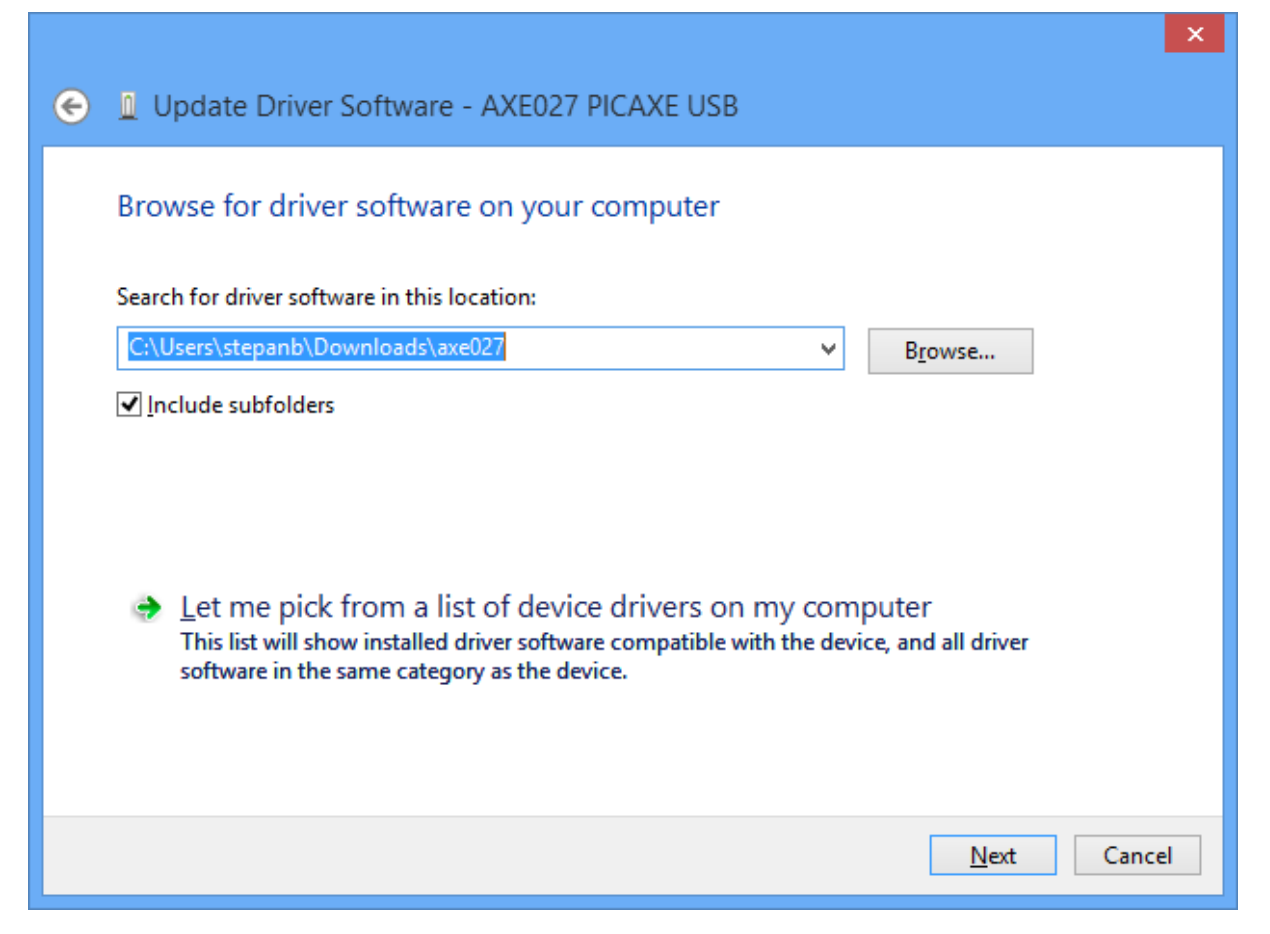

5. Vložte cestu ke složce, kam jste rozbalili ovladače a klikněte na Next

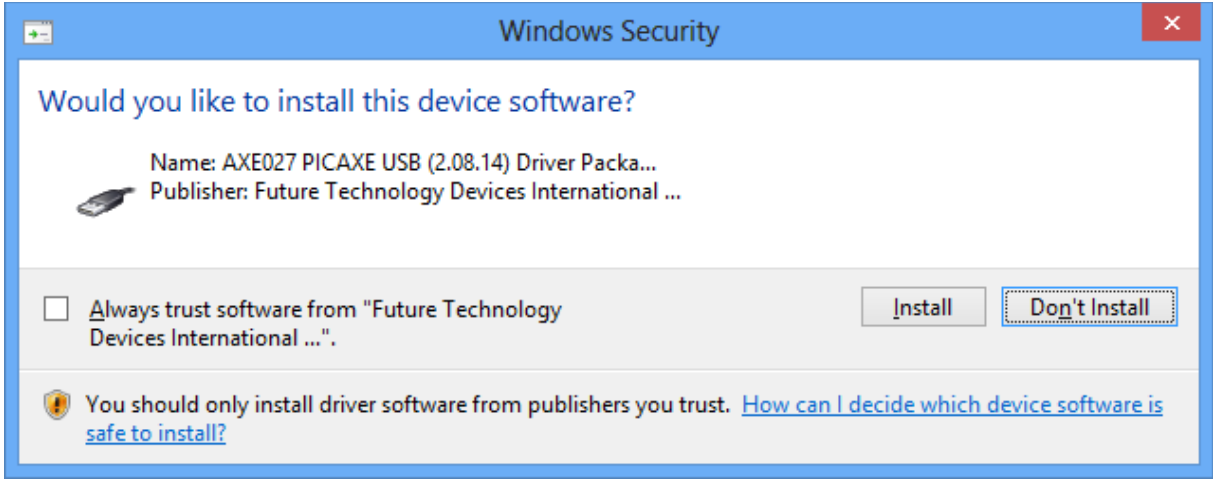

6. Potvrďte instalaci nepodepsaného ovladače.

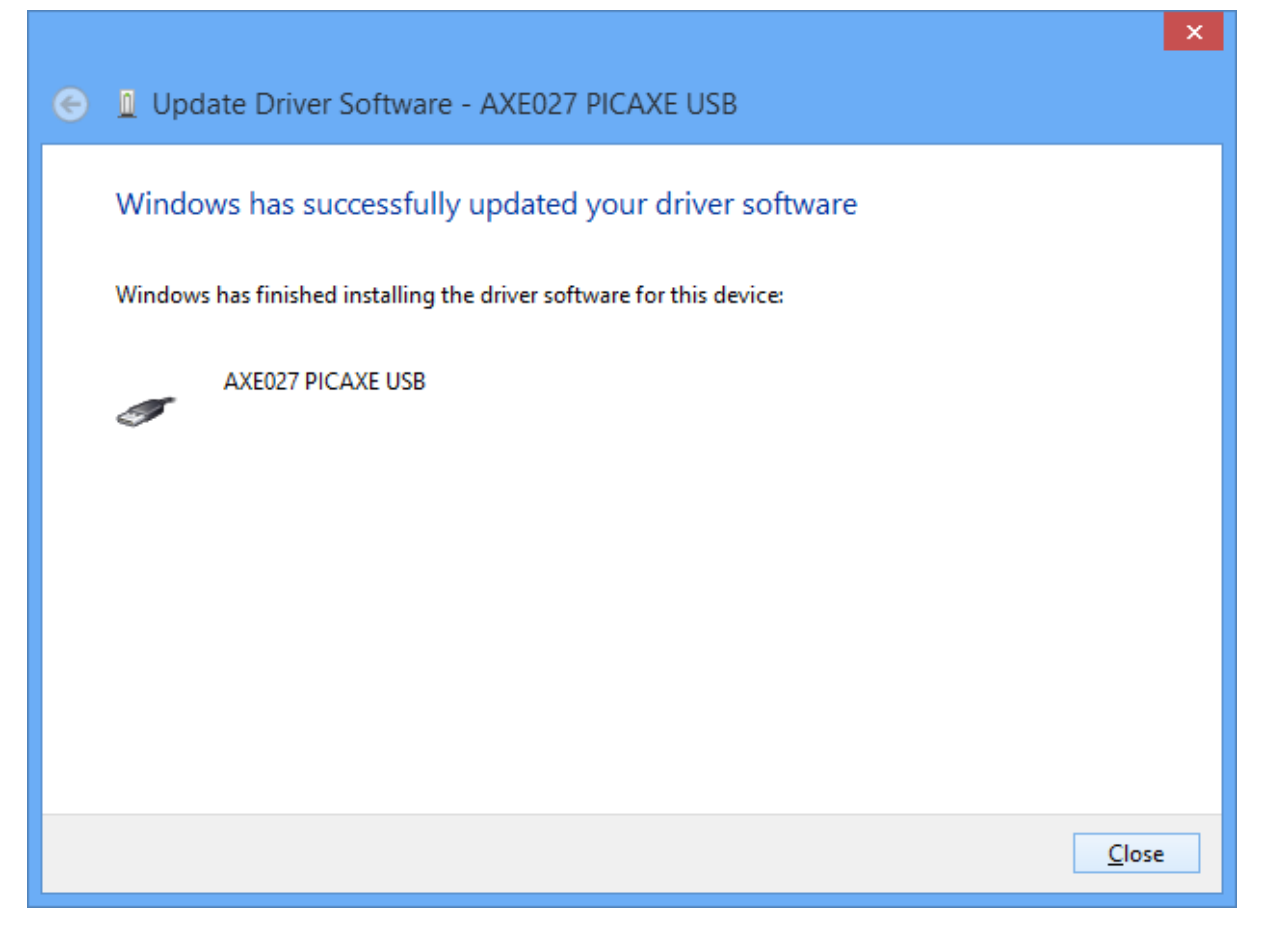

- 7. V okně Device manager byste pak měli najít nové zařízení USB a nový COM port. Poznamenejte si jeho číslo, to pak nastavíte v editoru PICAXE Programming Editor nebo Arduino.
	- **D** Network adapters
	- ⊿ <sup>1</sup> Ports (COM & LPT)
		- <sup>带</sup> AXE027 PICAXE USB (COM11)
		- F5521gw Mobile Broadband Device Management (COM5)
		- F5521gw Mobile Broadband GPS Port (COM7)
	- $\triangleright$   $\blacksquare$  Print queues
	- $\triangleright$  Processors
	- $\triangleright$   $\mathbb{D}^{\triangleright}$  Security devices
	- $\triangleright$   $\overline{\mathbb{Z}}$  Sensors
	- $\triangleright$   $\blacksquare$  Smart card readers
	- **D** Smart cards
	- $\triangleright$  **II** Software devices
	- $\triangleright$  # Sound, video and game controllers
	- $\triangleright$   $\hat{\mathbf{G}}$  Storage controllers
	- > plan System devices
	- J Universal Serial Bus controllers
		- AXE027 PICAXE USB
		- F5521gw Mobile Broadband Device
		- Generic USB Hub
		- 画  $\sim$
- 8. Restartujte počítač, nyní by už mělo vše fungovat.

Štěpán, @stepanb